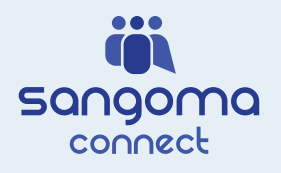

# **Sangoma Connect Mobile Quick Start Guide for iPhone**

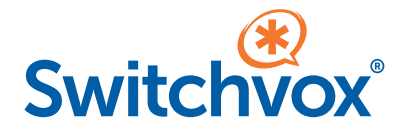

### **Prerequisites on your Mobile Phone**

Sangoma Connect app downloaded

Access to the email associated with your Switchvox phone extension

#### **Setup**

- 1. In the Connect app, enter the email address you use in Switchvox.
- 2. In your mobile phone, open your email app.
- 3. In your email app, open the message from Sangoma Connect.
- 4. In the message, click the Login link.

### **Making Calls**

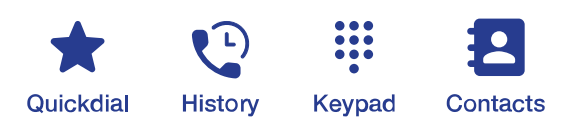

**Quickdial –** Lets you define the contacts you use frequently. You can see if they are on the phone or not using the Busy Lamp Field. Tap a contact from Quickdial.

**History –** Tap a contact name, or tap its Info Icon to see the call details and dail from there.

**Keypad –** Enter an extension or number, then tap the CALL icon. Also use the Keypad while on a call, to enter numbers.

**Contacts –** are your entries from **Features > My External Contacts**, plus all of the contacts that your Switchvox Administrator has included. Find the contact, then tap either Dial or Dial VM.

## **Receiving Calls**

**Accept –** Answer the incoming call.

**Decline –** Stop ringing and use next call rule.

**End and Accept –** End the current call and Answer the new call.

**Hold and Accept –** Hold the current call and Answer the new call.

#### **Call Toolbar**

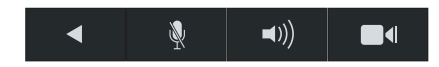

- **Back** Return to the homescreen during a call.
- **Mute** Mute the microphone. Tap Unmute to take the caller off mute.

**Audio** – Change your audio settings to speaker, or headphones or bluetooth device if you have a device connected.

**Video** – One-to-one video calls. (Use Sangoma Meet for video conferencing)

## **Handling Calls**

**Hold –** Put call on hold. Tap Resume to resume the call.

**Conference** – To begin a three-way conference tap add call. Then dial or select a contact, then join. You can also split the conference to put the callers into two different calls again.

**Transfer –** Tap to put existing call on hold. Dial or select a contact to send your caller to ring that person.

**Att. Transfer –** Tap to put existing call on hold. Dial or select a contact and speak to that person. Tap att. transfer again to connect your two callers.

**Record –** Begin an audio recording of a call. Retrieve recording in History.

**End –** Terminate a call.

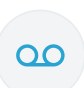

## **Voicemail**

In the keypad, tap the voicemail icon to dial the voicemail access extension and listen to your messages.

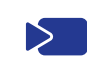

**Meet** 

#### **Sangoma Meet**

Tap Meet to open Sangoma Meet for video conferencing and screensharing.

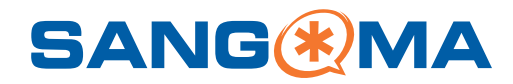